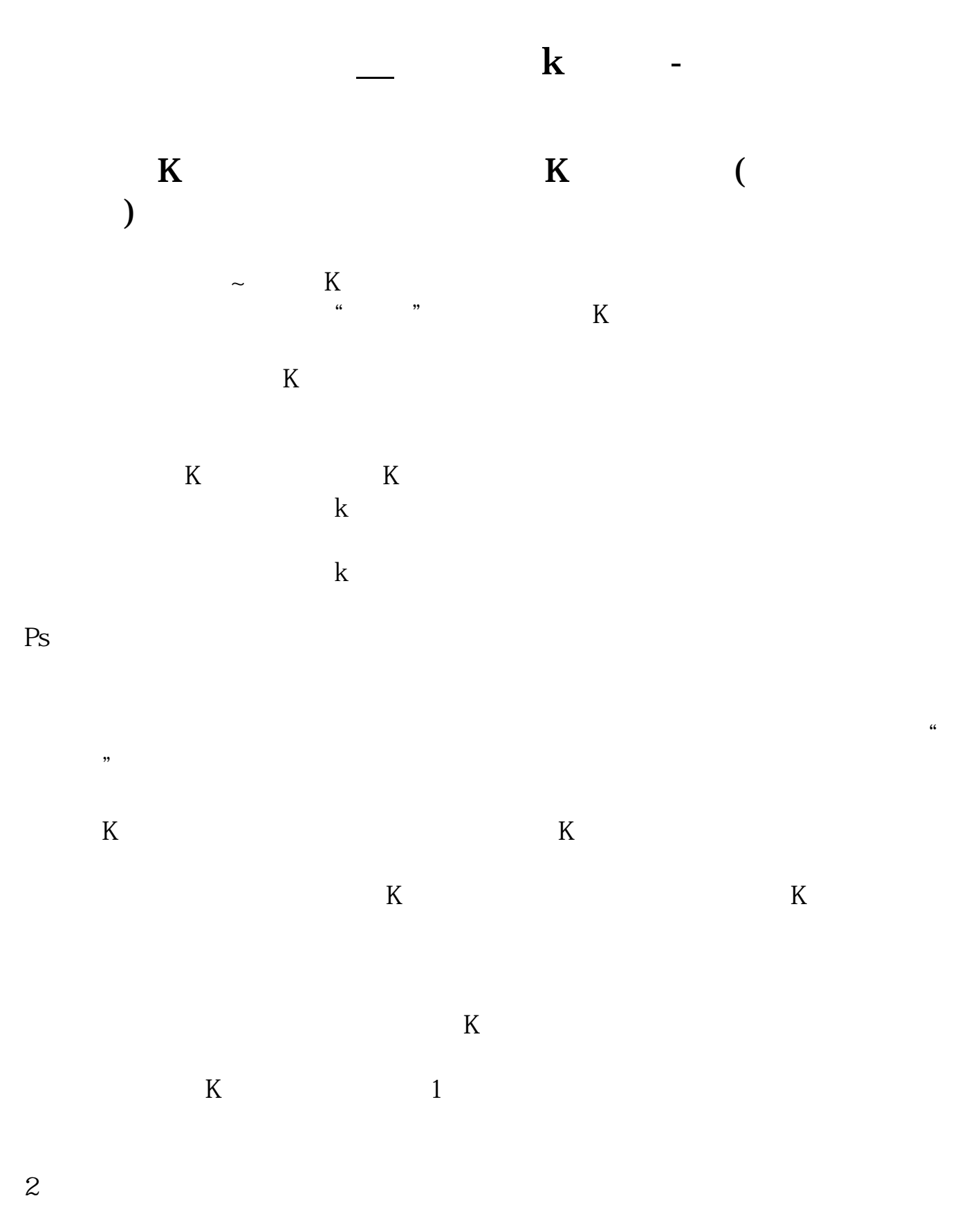

 $\sqrt{a}$ 

## 2022-09-24

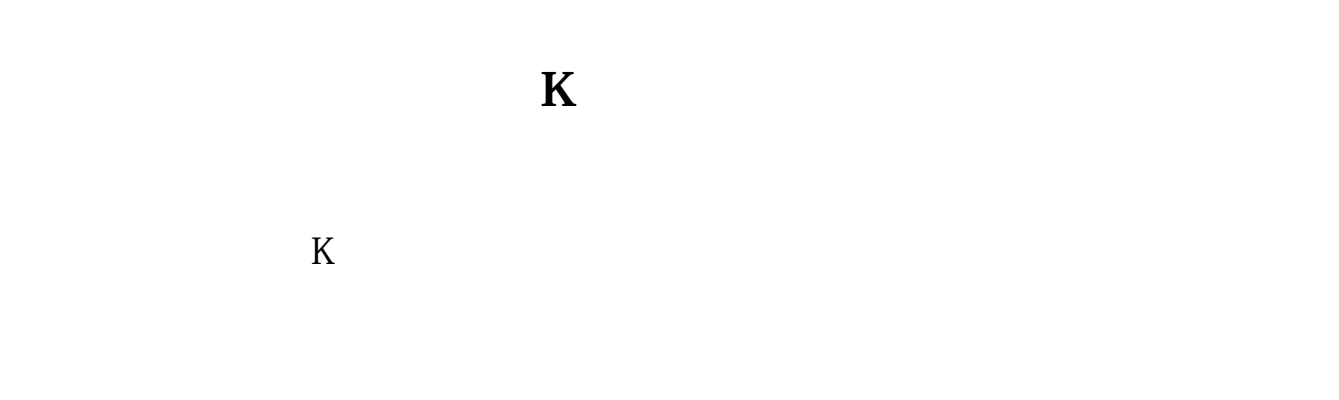

## **三、如何修改k线颜色**

k k k stickline

## **四、在通达信中如何设置F10里的资料字体颜色**

设置方法:工具——用户版块设置——用户板块颜色重新设置就行了。

## **七、天下**<br>第七十二章 天下**K线**

在K线点右键,点"修改指标公式"在里面代码中找到要改的均线,MA10、MA30  $\begin{array}{ccc} \text{color} & \text{color} & \text{color} \\ \text{color} & \text{color} & \text{color} \\ \text{color} & \text{color} & \text{color} \\ \text{color} & \text{color} & \text{color} \\ \text{color} & \text{color} & \text{color} \\ \text{color} & \text{color} & \text{color} \\ \text{color} & \text{color} & \text{color} \\ \text{color} & \text{color} & \text{color} \\ \text{color} & \text{color} & \text{color} \\ \text{color} & \text{color} & \text{color} \\ \text{color} & \text{color} & \text{color} \\ \text{color} & \text{color} & \text{$ color

k k k stickline

 $K$ 

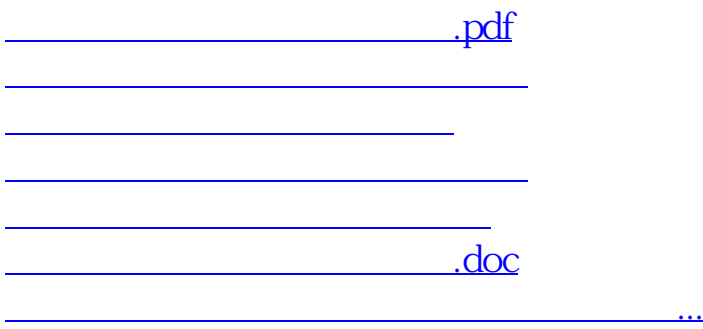

<https://www.gupiaozhishiba.com/book/21717425.html>